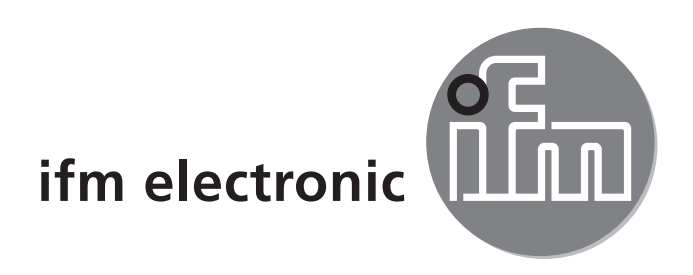

Instrukcja obsługi **Wzmacniacz** światłowodowy

### efectoraoo **OBF5xx**

 $C<sub>6</sub>$ 

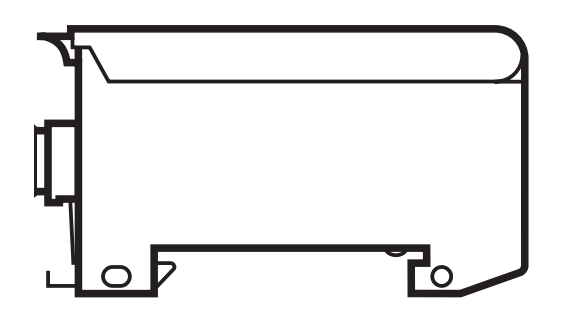

# Spis treści

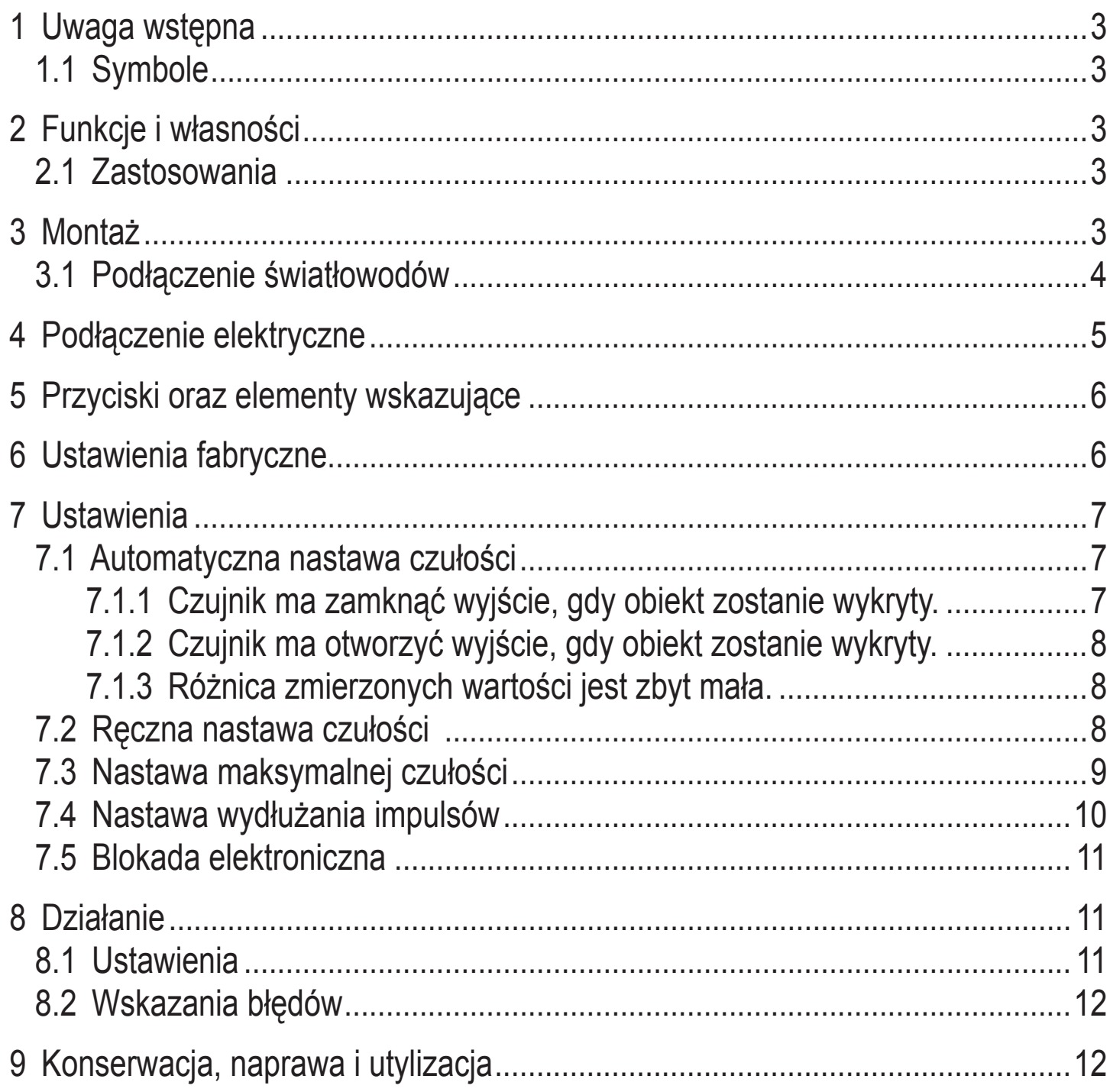

# <span id="page-2-0"></span>**1 Uwaga wstępna**

## **1.1 Symbole**

- ► Instrukcja
- > Reakcja, wynik
- [...] Oznaczenie przycisków, klawiszy oraz wskaźników
- → Odsyłacz

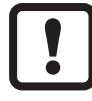

Ważna uwaga

Nie stosowanie się do instrukcji obsługi może prowadzić do nieprawidłowego działania lub zakłóceń.

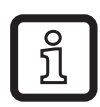

**Informacie** Nota uzupełniająca.

# **2 Funkcje i własności**

Wzmacniacz światłowodowy wykrywa obiekty i materiały w sposób bezdotykowy i wskazuje ich obecność za pomocą sygnału przełączającego.

## **2.1 Zastosowania**

- Do użytku wyłącznie ze światłowodami ifm typu FE-11 oraz FT-11.
- Zasięg zależy od typu zastosowanych światłowodów.
- Długość impulsów jest nastawialna w zakresie 0 lub 1 ... 90 ms. Każdy sygnał wejściowy jest wydłużany na ustawioną wartość.

# **3 Montaż**

► Wpiąć urządzenie do szyby DIN (1) i wcisnąć na miejsce (2) lub przymocować przy pomocy elementu mocującego.

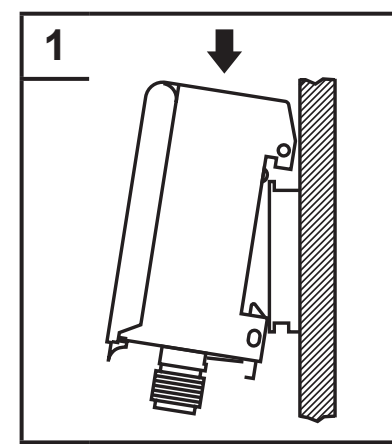

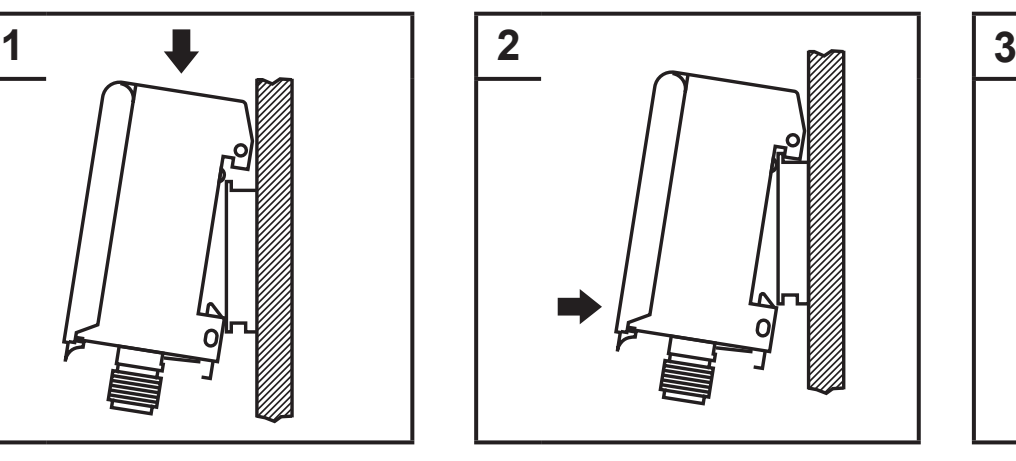

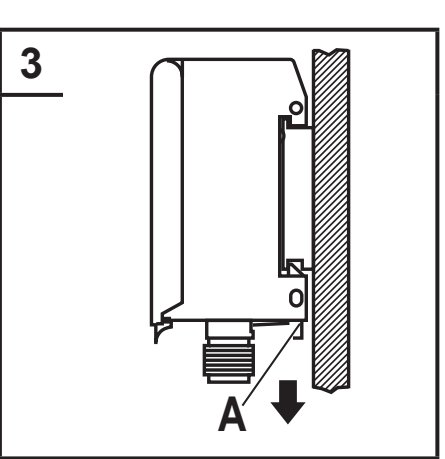

## **Demontaż**

► Podważyć obejmę montażową (A) śrubokrętem (3) i wyciągnąć urządzenie.

**PL**

### <span id="page-3-0"></span>**3.1 Podłączenie światłowodów**

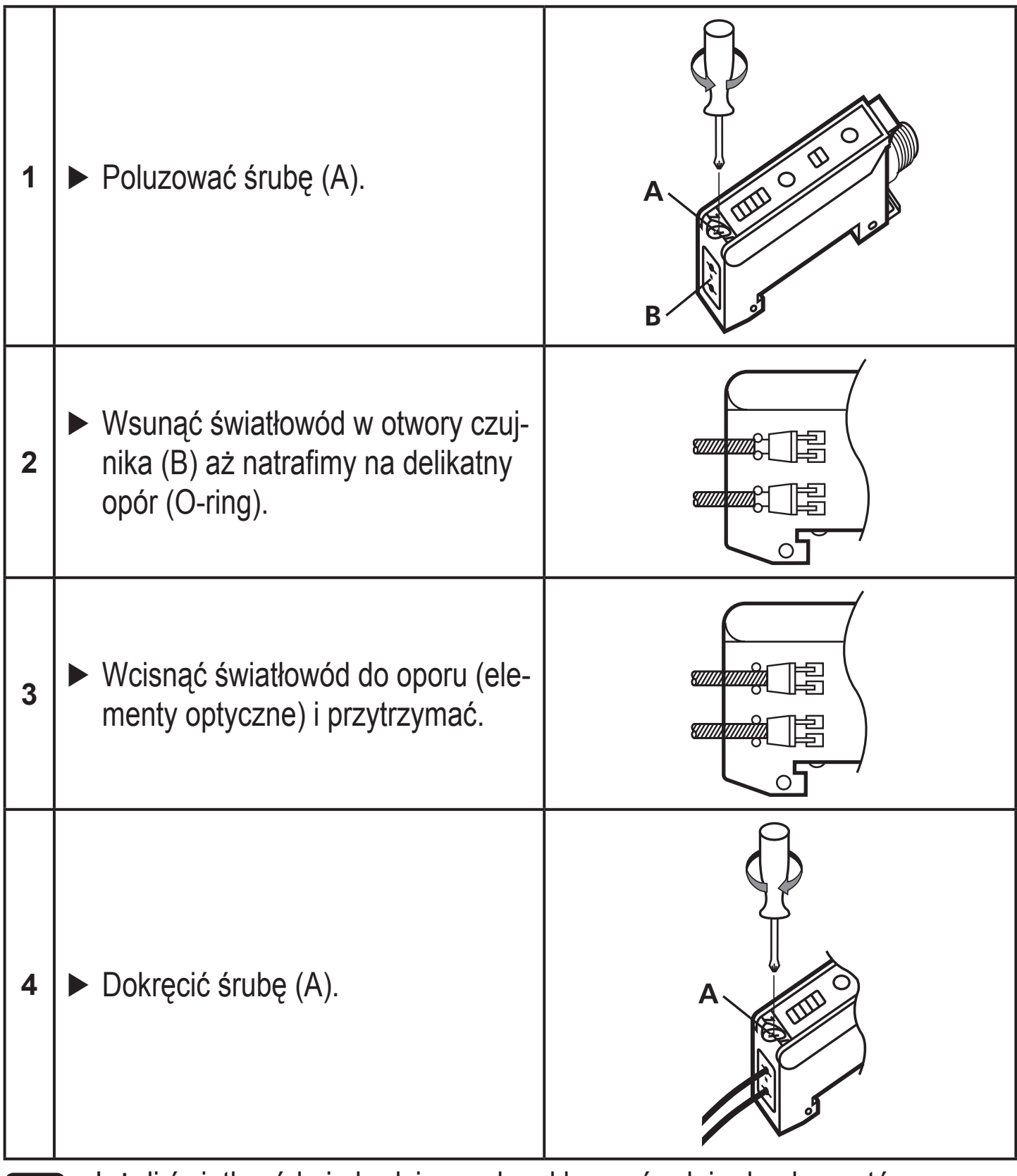

Jeżeli światłowód nie będzie przylegał bezpośrednio do elementów  $\overline{\mathfrak{g}}$ optycznych zasięg ulegnie zmniejszeniu.

# <span id="page-4-0"></span>**4 Podłączenie elektryczne**

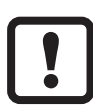

Urządzenie musi zostać podłączone przez odpowiednio wykwalifikowanego elektryka.

- ► Należy przestrzegać krajowych i międzynarodowych przepisów dotyczących instalacji urządzeń elektrycznych.
- ► Zapewnić zasilanie zgodne z EN 50178, SELV, PELV.
- ► Odłączyć urządzenie od źródła zasilania.
- ► Sposób podłączenia:

#### **Automatyczna detekcja PNP/NPN**

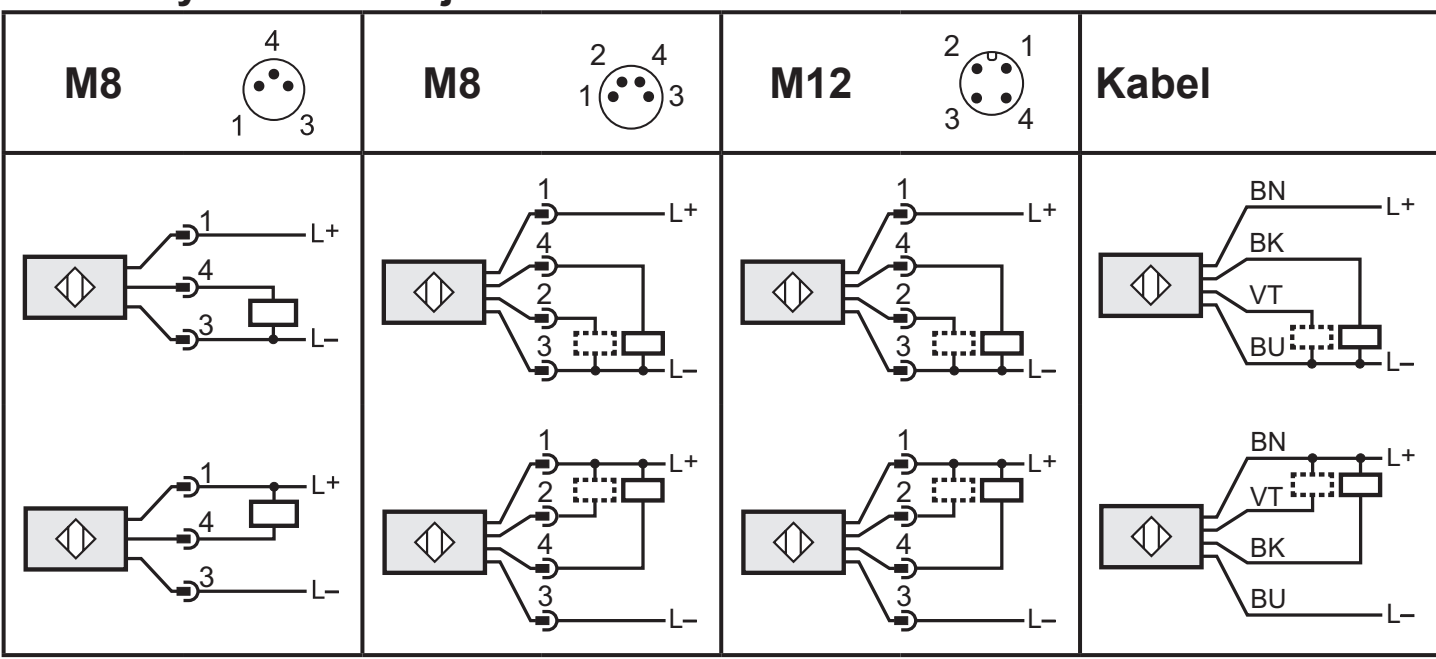

Kolory żył:

BN (brąz), BU (niebieski), BK (czarny), VT (fiolet).

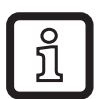

Podczas załączania zasilania urządzenie wykrywa automatycznie, czy wyjście przełączające podłączone jest do L- (= PNP) lub do L+ (= NPN). Polaryzacja wyjścia diagnostycznego zostanie ustawiona tak samo, jak polaryzacja wyjścia przełączającego. Obydwa wyjścia muszą być podłączone z taką samą polaryzacją: PNP lub NPN!

**PL**

# <span id="page-5-0"></span>**5 Przyciski oraz elementy wskazujące**

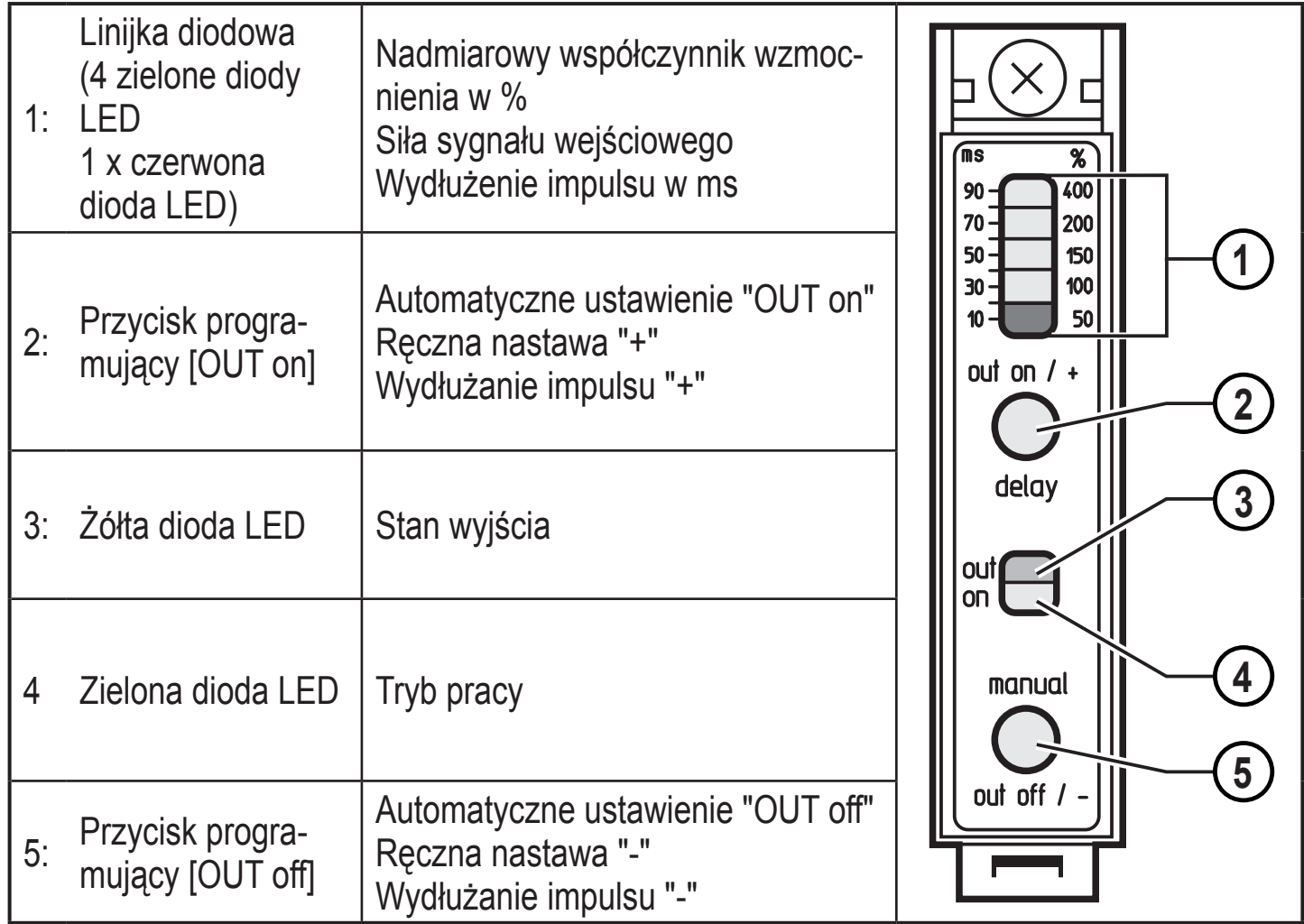

# **6 Ustawienia fabryczne**

## **Optyka dyfuzyjna (FT-11)**

Dla pracy jako optyczny czujnik dyfuzyjny, urządzenie ustawione jest fabryczne w trybie światło włącz z maksymalną czułością.

## **Optyka w układzie bramki (FE-11)**

Dla pracy jako czujnik w układzie bramki, urządzenie ustawione jest fabryczne w trybie światło włącz z maksymalną czułością.

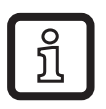

Wykonać proces automatycznej nastawy czułości, aby ustawić tryb ciemno-włącz / światło włącz → 7.1 Automatyczna nastawa czułości

# <span id="page-6-0"></span>**7 Ustawienia**

## **7.1 Automatyczna nastawa czułości**

**7.1.1 Czujnik ma zamknąć wyjście, gdy obiekt zostanie wykryty.**

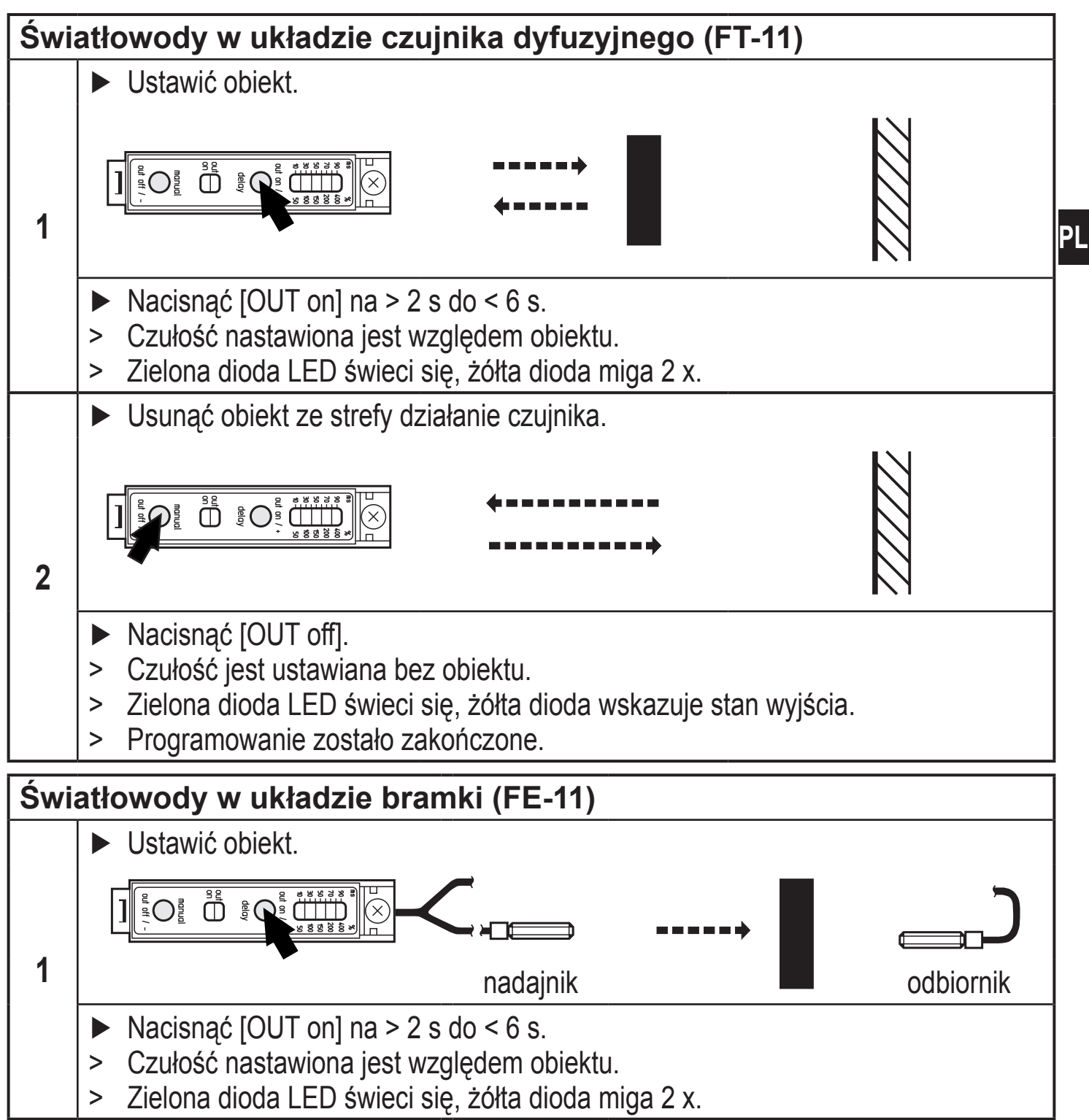

<span id="page-7-0"></span>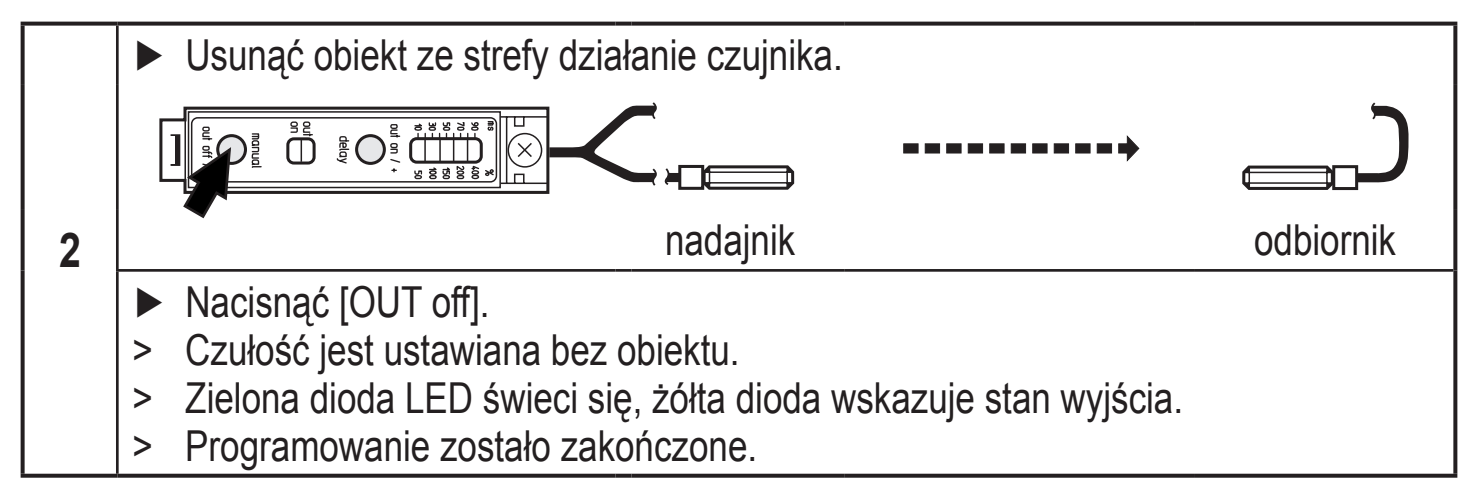

## **7.1.2 Czujnik ma otworzyć wyjście, gdy obiekt zostanie wykryty.**

- ► Umieścić obiekt (patrz rys.1) i nacisnąć [OUT off].
- ► Umieścić obiekt (patrz rys.2) i nacisnąć [OUT on].

Nastawa może zostać wpierw wykonana bez obiektu (krok 1), a następnie z obiektem (krok 2).

#### **Przekroczenie czasu**

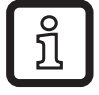

Jeśli podczas programowania żaden przycisk nie zostanie naciśnięty przez 15s, urządzenie przejdzie w tryb pracy normalnej z niezmienionymi wartościami parametrów.

## **7.1.3 Różnica zmierzonych wartości jest zbyt mała.**

Jeżeli zmierzona różnica wartości jest zbyt mała, próg przełączenia może zostać ręcznie dopasowany.

> Urządzenie przechodzi do trybu ręcznej nastawy.  $\rightarrow$  7.2 Ręczna nastawa czułości / krok 2.

### **7.2 Ręczna nastawa czułości**

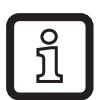

Wykonać proces automatycznej nastawy czułości przed ręczną nastawą, aby ustawić tryb ciemno-włącz / światło włącz.

#### **Światłowody w układzie czujnika dyfuzyjnego (FT-11) / Światłowody w układzie bramki (FE-11)**

<span id="page-8-0"></span>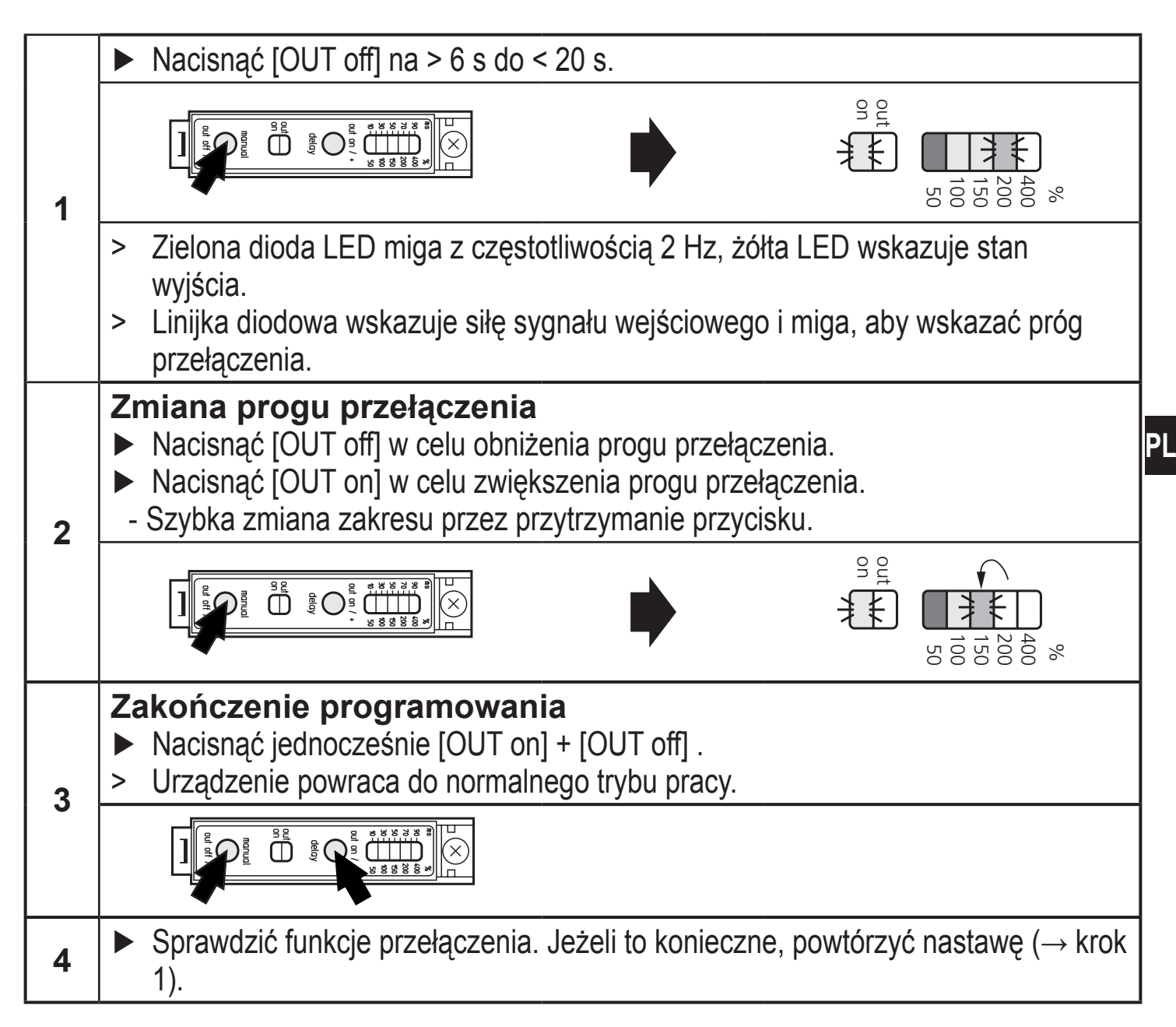

#### **Przekroczenie czasu**

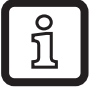

Jeśli podczas programowania żaden przycisk nie zostanie naciśnięty przez 15s, urządzenie przejdzie w tryb pracy normalnej z niezmienionymi wartościami parametrów.

## **7.3 Nastawa maksymalnej czułości**

► Ustawić światłowód tak, aby światło nie dochodziło do odbiornika.

### **Czujnik ma zamknąć wyjście, gdy światło dochodzi do odbiornika.**

► Nacisnąć przycisk [OUT On], a następnie [OUT Off].

### **Czujnik ma zamknąć wyjście, gdy światło nie dochodzi do odbiornika.**

► Nacisnąć przycisk [OUT OFF], a następnie [OUT On].

## <span id="page-9-0"></span>**7.4 Nastawa wydłużania impulsów**

Długość sygnału wyjściowego może zostać dopasowana wg potrzeb. Jeżeli obiekt nie znajduje się w strefie detekcji wystarczająco długo, możliwe jest wydłużenie impulsu.

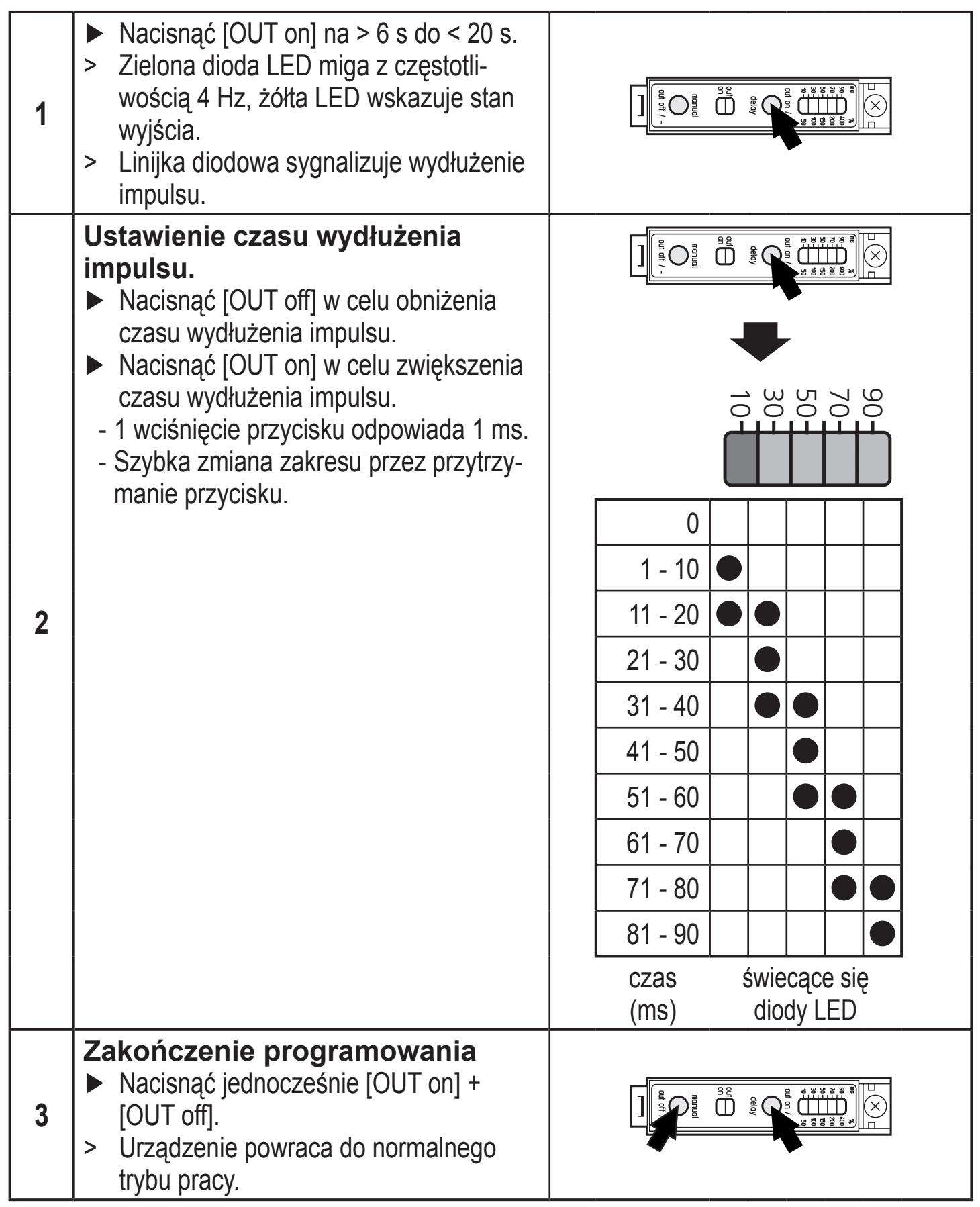

### <span id="page-10-0"></span>**Przekroczenie czasu**

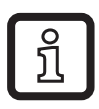

Jeżeli nie jest wciśnięty żaden przycisk przez 15 minut podczas procedury nastawy, urządzenie wraca do normalnego trybu pracy.

## **7.5 Blokada elektroniczna**

Urządzenie posiada elektroniczną blokadę chroniącą przed niepożądaną zmianą ustawień. Dostarczone urządzenie nie jest zablokowane.

### **Blokowanie / odblokowywanie**

- ► Nacisnąć jednocześnie [OUT on] i [OUT off] na 10 s.
- > Potwierdzenie wskazane jest przez zmianę statusu żółtej diody LED.
- > Czujnik został zablokowany.
- ► Aby odblokować urządzenie należy powtórzyć powyższą czynność.

# **8 Działanie**

#### **8.1 Ustawienia**

- ► Po montażu, podłączeniu elektrycznym oraz nastawie parametrów należy sprawdzić, czy urządzenie działa poprawnie.
- > Sygnalizacja poprzez diody LED:

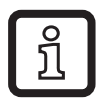

Czerwona dioda LED świeci się oraz wyjście kontrolne FC jest włączone w niepewnej strefie działania (niepoprawna nastawa, zabrudzenie soczewek).

Po usunięciu błędu i kilku udanych przełączeniach wyjście kontrole FC zostanie automatyczne wyłączone.

 $\overset{\text{\tiny def}}{\bigoplus} \; \; \text{\tiny $\overset{\text{\tiny def}}{\\ \scriptstyle\infty$}} \; \bigodot^{\!\!\!\!\!\!\!\!\infty\,} \; \overset{\text{\tiny def}}{\text{\tiny $\overset{\text{\tiny def}}{\text{\tiny\textsc{min}}}\; \overset{\text{\tiny def}}{\text{\tiny\textsc{min}}}} \; }$ 

### <span id="page-11-0"></span>**8.2 Wskazania błędów**

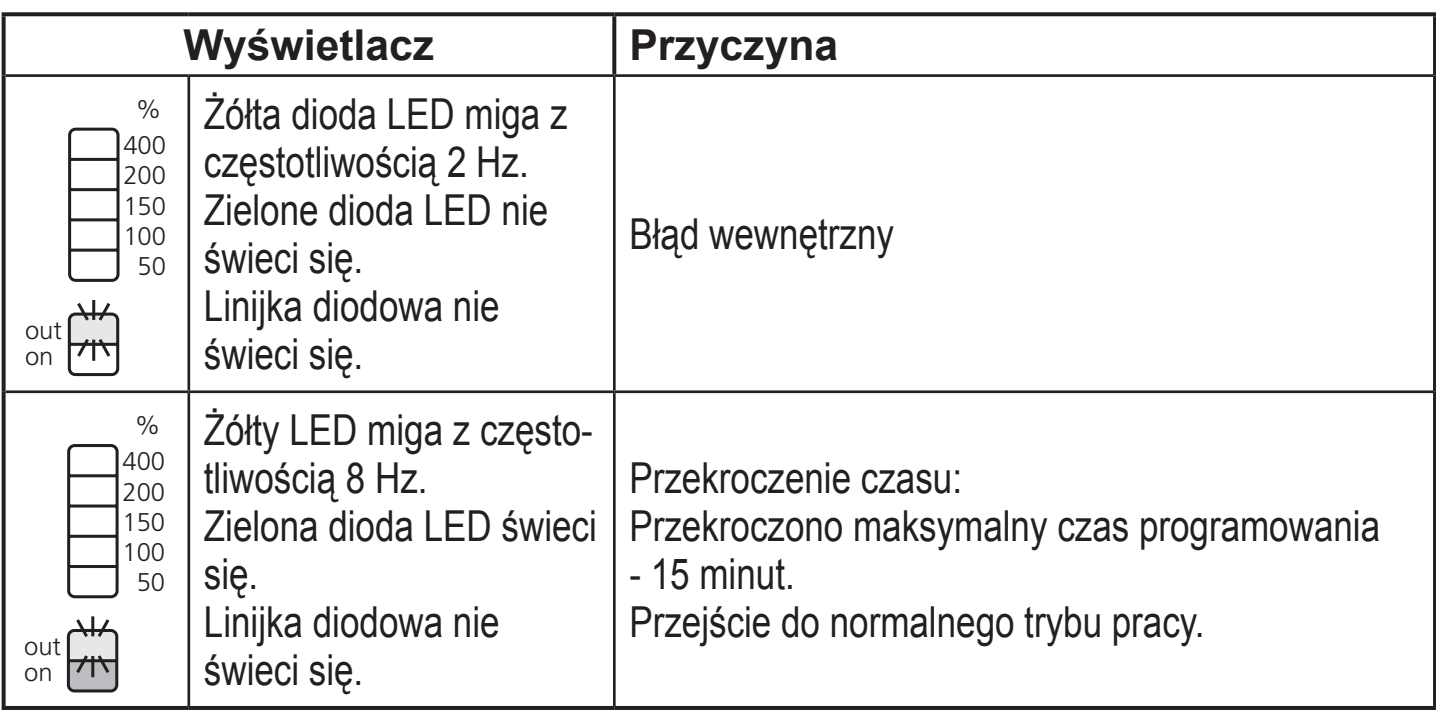

## **9 Konserwacja, naprawa i utylizacja**

Wadliwe czujniki mogą być naprawione jedynie przez producenta.

► Utylizację urządzenia należy przeprowadzić w sposób przyjazny dla środowiska zgodnie z odpowiednimi przepisami danego kraju.

Dane techniczne oraz dalsze informacje dostępne są na naszej stronie internetowej www.ifm.com